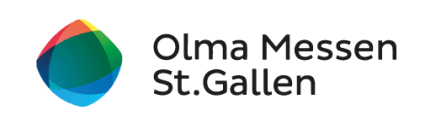

## **Anleitung: Besucherkonto erstellen**

## **Besucherkonto erstellen**

1. unter [www.olma-messen.ch](http://www.olma-messen.ch/) auf Login klicken (oben rechts)

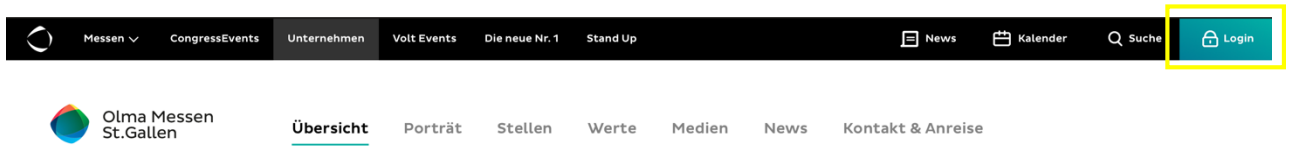

2. auf Konto erstellen klicken

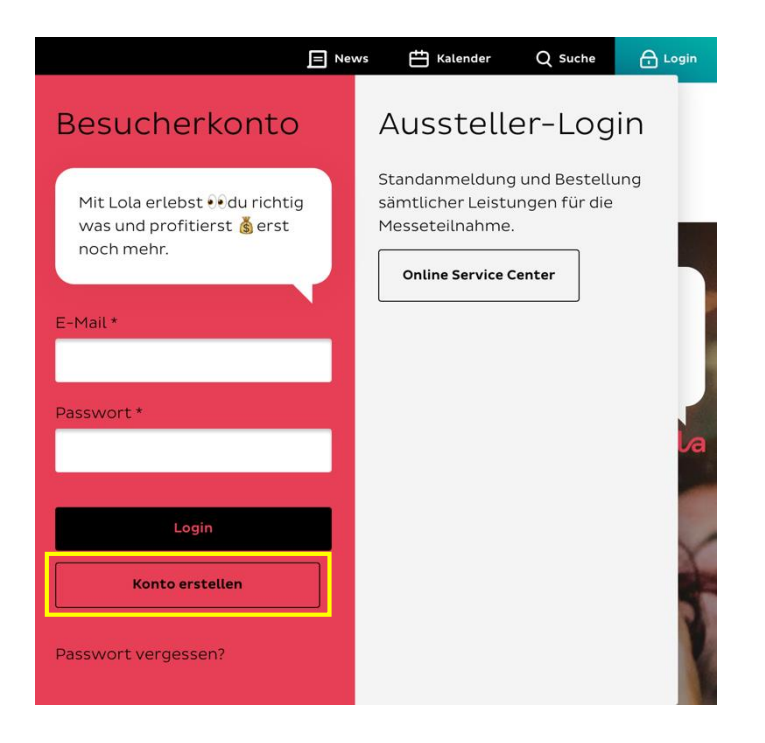

3. alle Angaben eingeben ( $* =$  Pflichtfeld)

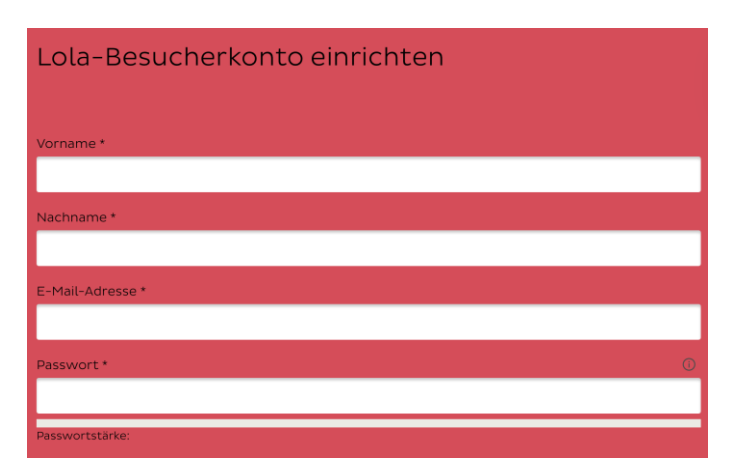

4. Datenschutzerklärung [1] durchlesen und Checkbox [2] aktivieren

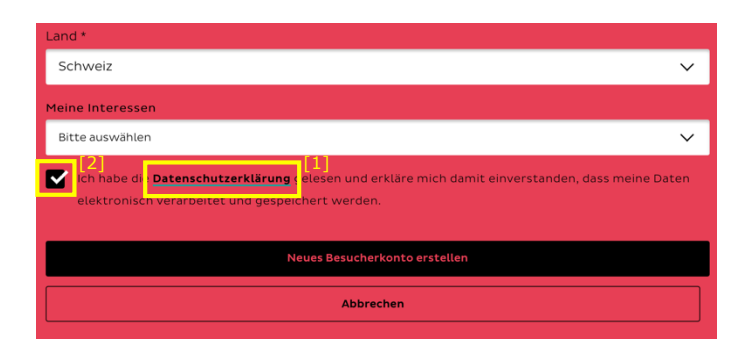

- 5. auf Neues Besucherkonto erstellen klicken
- 6. Sie erhalten eine E-Mail von den Olma Messen St.Gallen
- 7. Link im E-Mail anklicken, um das Besucherkonto freizuschalten. Falls die E-Mail nicht auffindbar ist, überprüfen Sie bitte den Spam-Ordner.

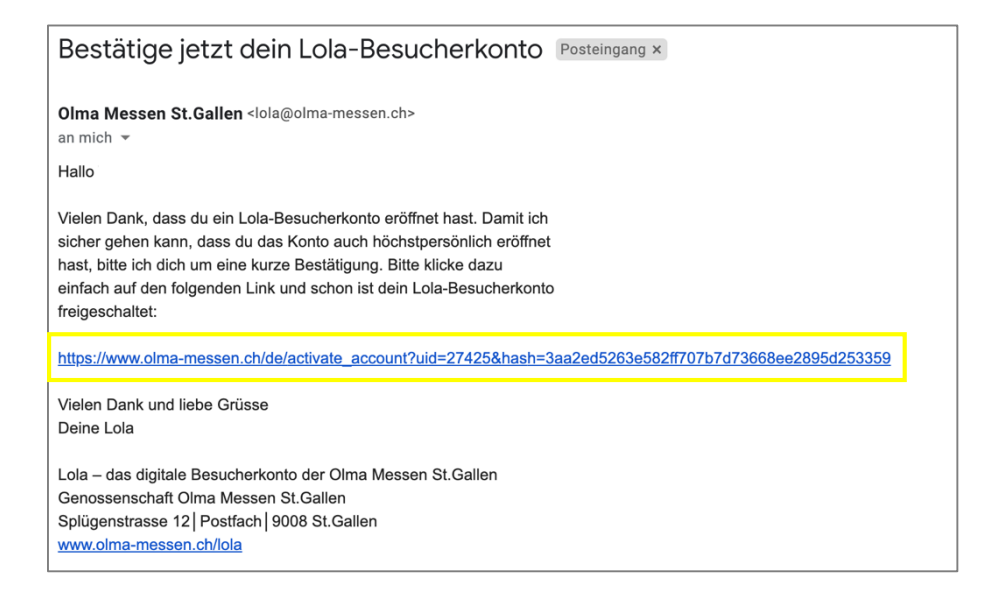